# **CSE 303 Lecture 6**

more Unix commands; bash scripting continued

read *Linux Pocket Guide* pp. 66-68, 82-88, 166-178

slides created by Marty Stepp http://www.cs.washington.edu/303/

**1**

## **Remote connections**

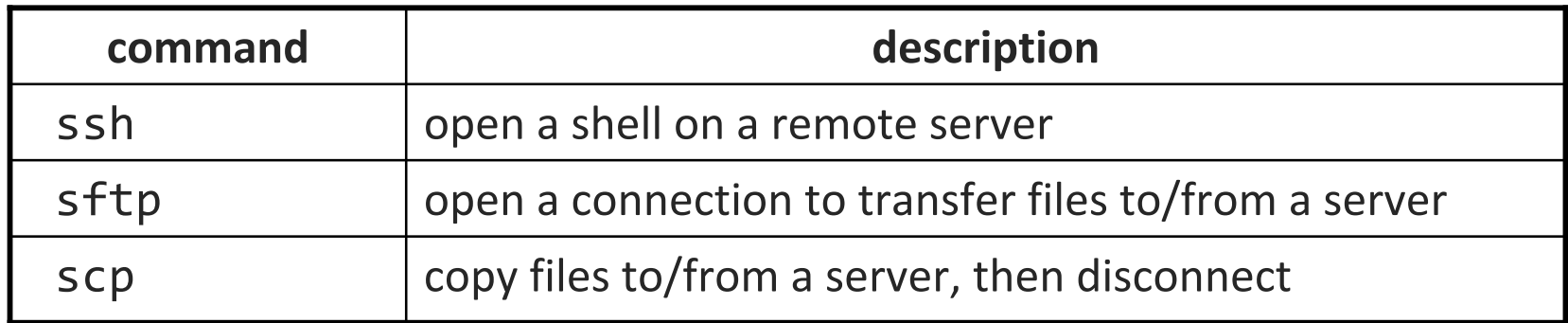

#### • sftp *servername*

- once connected, can use cd, ls, PUT *filename*, GET *filename*
- scp *filename(s) user* @*server*:/*path* /*file*
	- **Examples:**

scp \* stepp@attu:/homes/iws/stepp/hw1

scp stepp@attu:/homes/iws/stepp/\* .

## **Remote editing**

- Gnome's file browser and gedit text editor are capable of opening files on a remote server and editing them from your computer
	- **P** press Ctrl-L to type in a network location to open

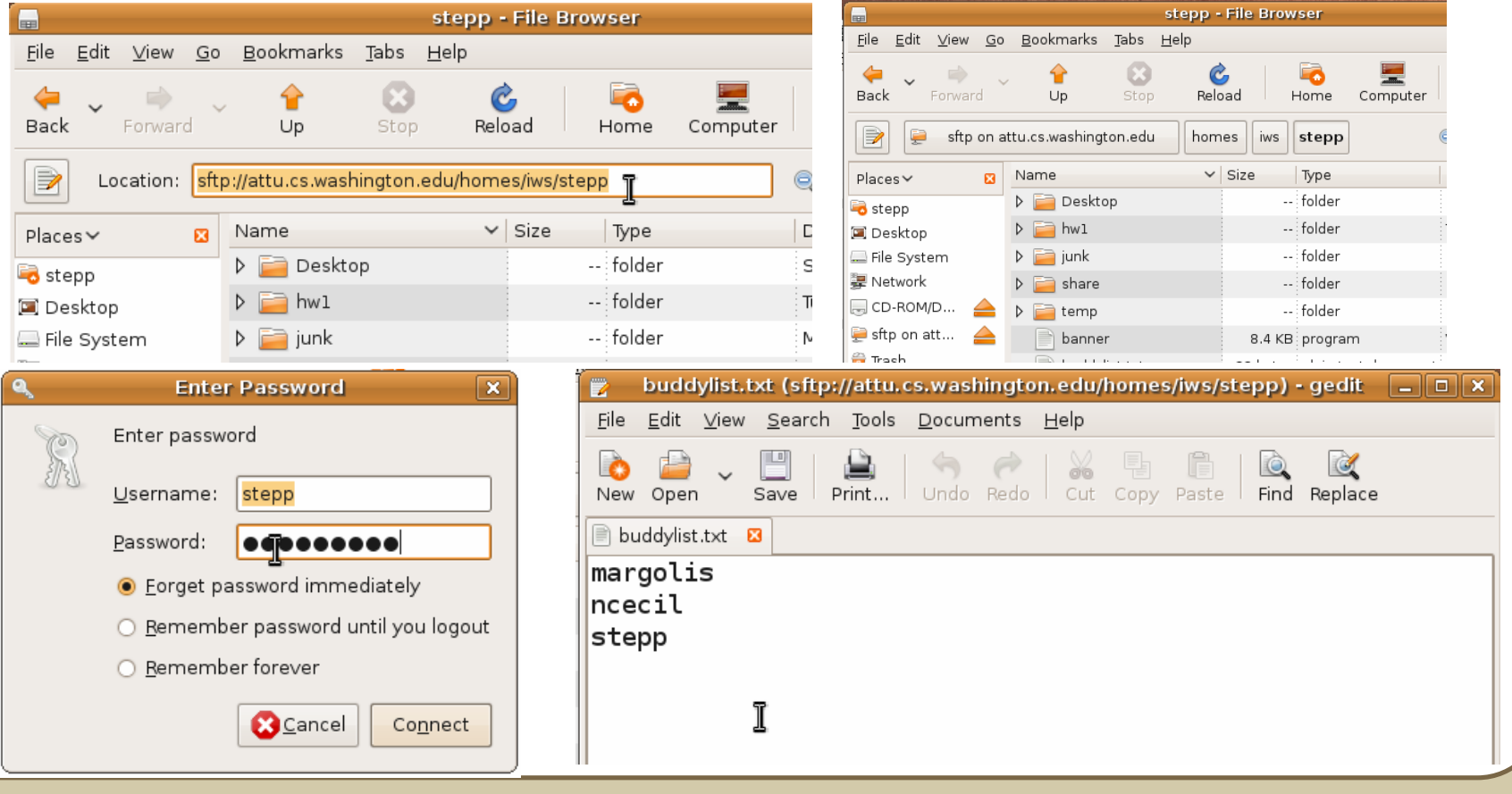

## **Remote X display**

- normally, you cannot run graphical programs on a remote server
- however, if you connect your SSH with the -Y parameter, you can!
	- the X-Windows protocol is capable of displaying programs remotely

#### ssh **-Y** attu.cs.washington.edu

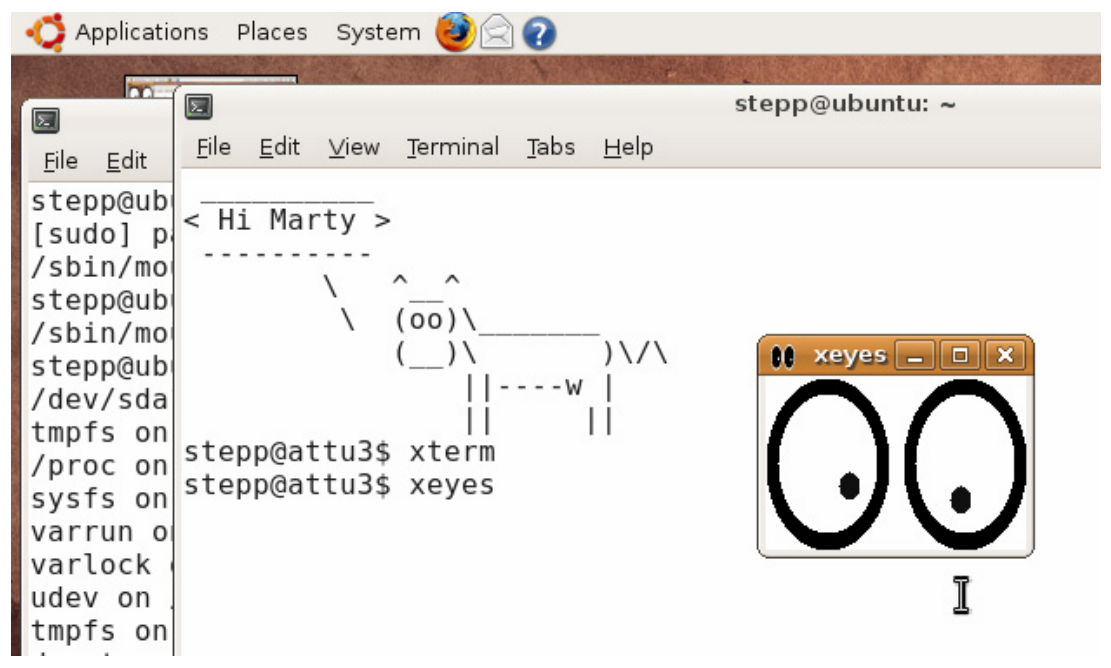

# **Compressed files**

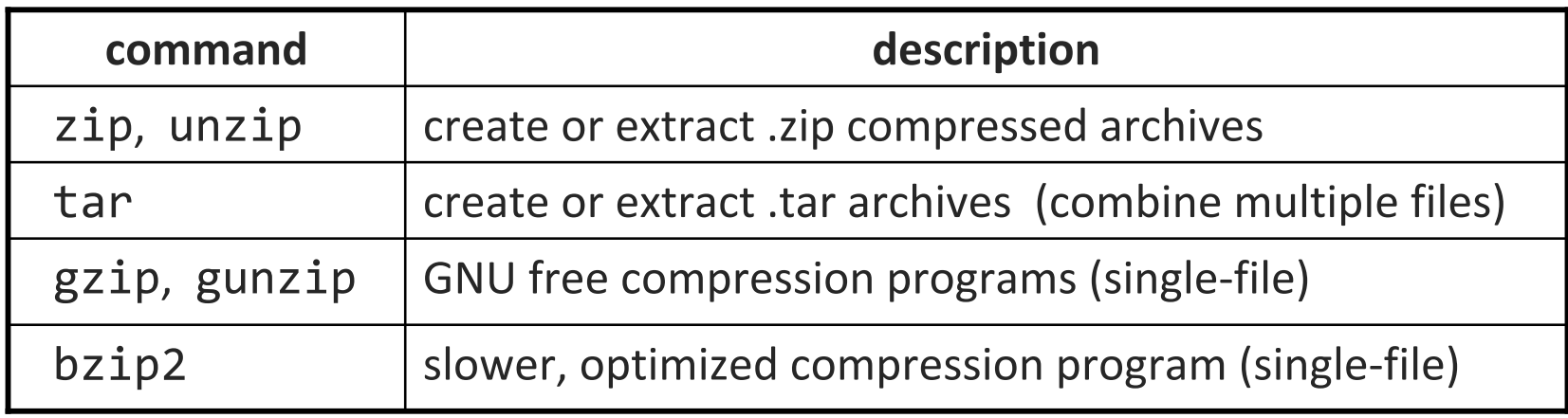

•many Linux programs are distributed as . tar.gz archives

- first, multiple files are grouped into a . tar file (not compressed)
- next, the .tar is compressed via gzip into a .tar.gz or .tgz

• to decompress a .tar.gz archive:

**\$** tar -xzf *filename*.tar.gz

# **Comparing files**

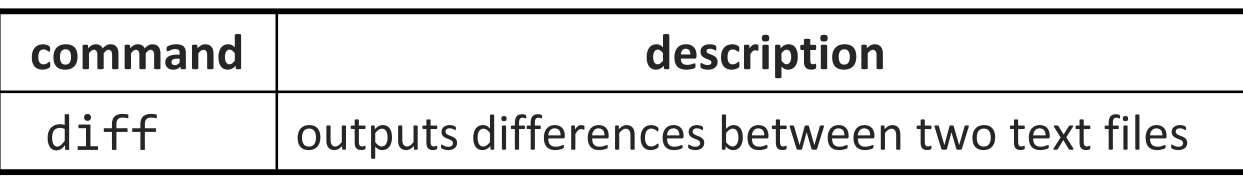

#### • Example:

```
$ diff file1.txt file2.txt
1c1< Hello!---> Hi!5d4< Thanks!7a7> So long.
                                            Hi!How are you?
                                            I am just fine.
                                            Well, goodbye.
                                            So long.
                    Hello!How are you?
                     I am just fine.
                     Thanks!Well, goodbye.
                           file1.txt file2.txt
```
# **Searching for files**

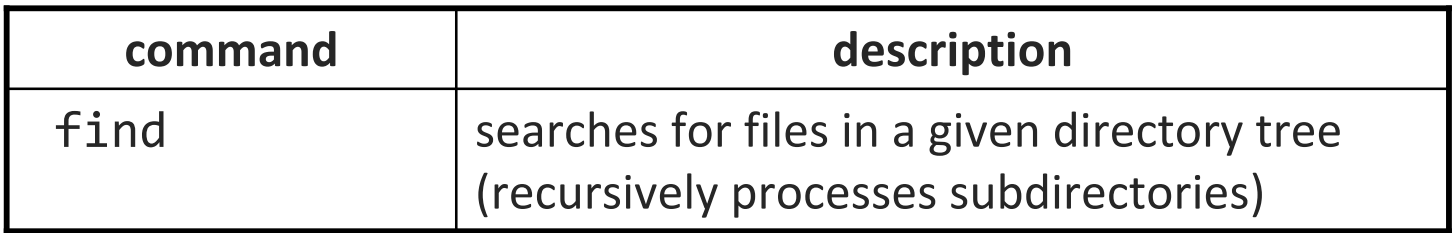

#### find *path* -name *pattern*

- Examples:
	- **\$ find . -name \*** (find all files)
	- **\$ find foo/ -name \*.txt** (find .txt files in foo/ )

• Often used with xargs to apply an operation to each found file: **\$ find . -name \*.sh | xargs chmod +x** (make all .sh scripts executable)

# **Searching in files**

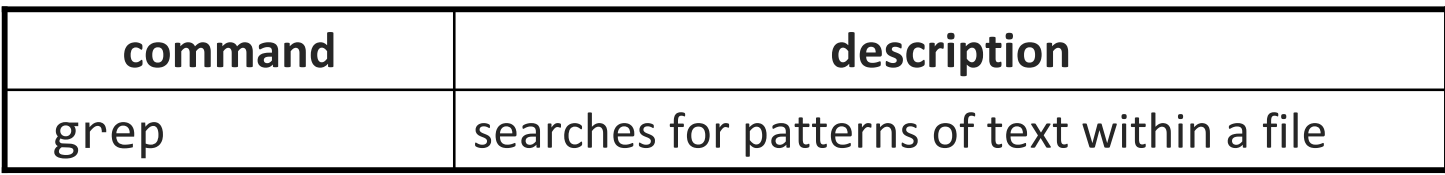

#### • Character-set patterns:

- $\blacksquare$  [abcd] - lines that have an a, b, c, or d
- $\mathcal{L}_{\mathcal{A}}$ [abcd]efg  $\blacksquare$  - lines that have an (a, b, c, or d) followed by efg
- $\mathbb{R}^3$  $[abcd]^*$  - lines that contain strings of as, bs, cs, and/or ds

#### • Example:

```
$ grep "CSE 14[23]" homework/*
```
## **More Shell Scripting**

## **if/else**

if  $f$  *test* ]; then  $\#$  basic if *commands*fi

```
if f test ]; then \# if / else if / else
   commands1elif [ test ]; then
   commands2elsecommands3fi
```
- there **MUST** be a space between if and [ and between [ and *test* 
	- [ is actually a shell command, not just a character
	- also be careful to include the comma between ] and then

## **Testing commands**

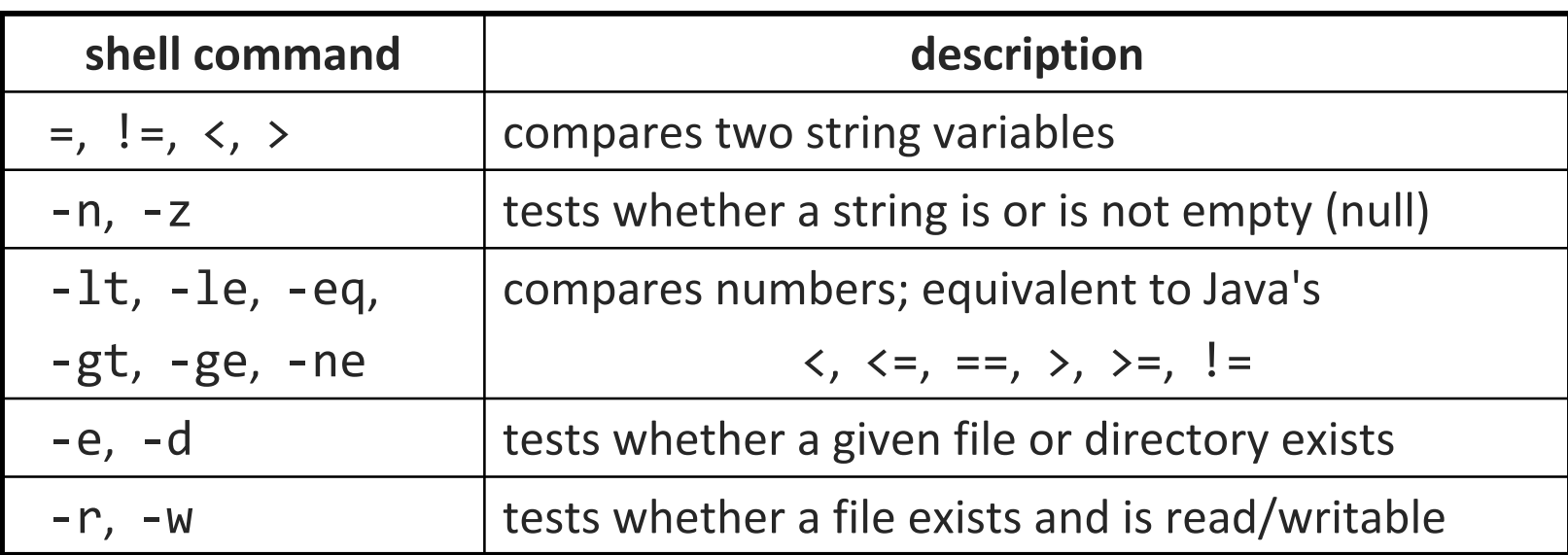

if [ **\$USER = "stepp"** ]; then echo "Hello there, beautiful!" fi

```
LOGINS='w | wc -1)if [ $LOGINS -gt 10 ]; then
    echo "attu is very busy right now!"
fi
```
## **More if testing**

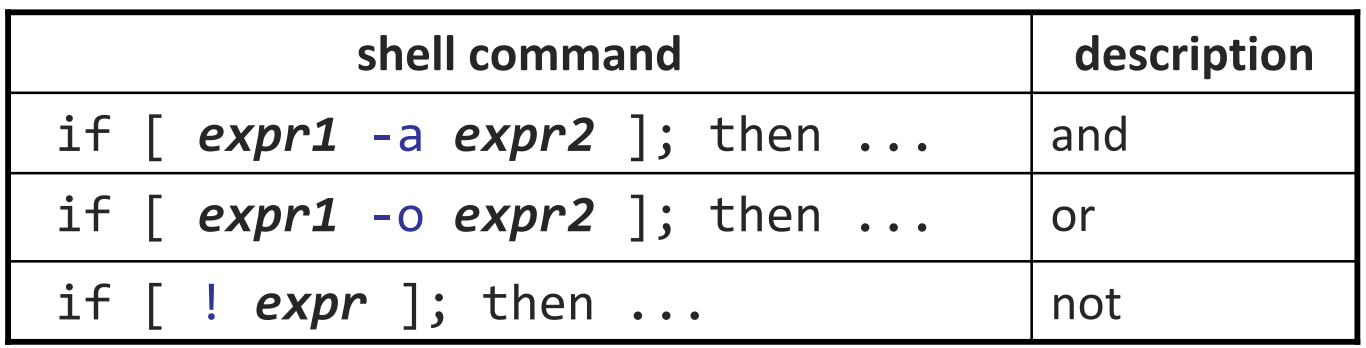

# alert user if running >= 10 processes when # attu is busy (>= 5 users logged in)  $LOGINS='w | wc -1'$ PROCESSES=`ps -u \$USER | wc -l` if [ \$LOGINS -gt <sup>5</sup>**-a** \$PROCESSES -gt 10 ]; then echo "Quit hogging the server!" fi

## **Command-line arguments**

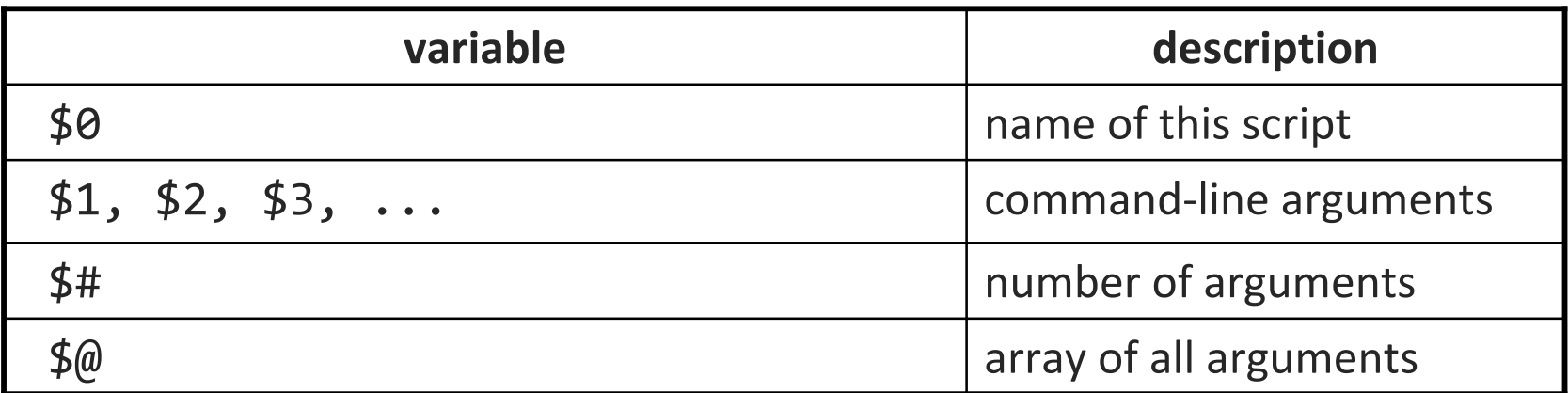

if [ **"\$1"** <sup>=</sup>"-r" ]; then echo "Running in special reverse format." fi

if [ **\$#** -lt 2 ]; then echo "Usage: \$0 source destination" exit 1 # exit the script, error code 1 fi

### **Exercise**

• Write a program that computes the user's body mass index (BMI) to the nearest integer, as well as the user's weight class:

$$
BMI = \frac{weight}{height^2} \times 703
$$

\$ ./bmi Usage: ./bmi weight height

\$ ./bmi 112 72 Your Body Mass Index (BMI) is 15 Here is a sandwich; please eat.

\$ ./bmi 208 67 Your Body Mass Index (BMI) is 32 There is more of you to love.

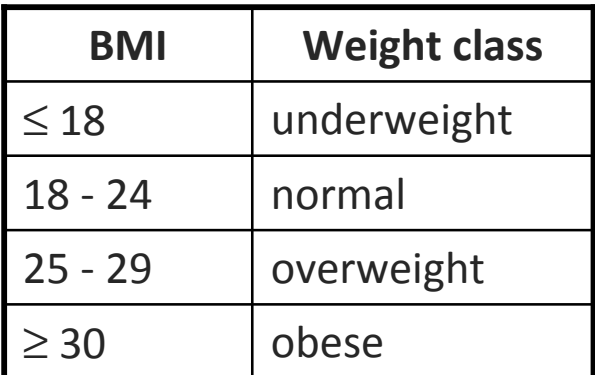

### **Exercise solution**

```
#!/bin/bash
# Body Mass Index (BMI) calculator
if [ $# -lt 2 ]; then
    echo "Usage: $0 weight height"
    exit 1filet BMI="703 * $1 / $2 / $2"
echo "Your Body Mass Index (BMI) is $BMI"
if [ $BMI -le 18 ]; then
    echo "Here is a sandwich; please eat."
elif [ $BMI -le 24 ]; then
    echo "You're in normal weight range."
elif [ $BMI -le 29 ]; then
    echo "You could stand to lose a few."elseecho "There is more of you to love."
fi
```
### **Common errors**

- [: -eq: unary operator expected
	- **P** you used an undefined variable in an if test
- [: too many arguments
	- you tried to use a variable with a large, complex value (such as multiline output from a program) as though it were a simple int or string
- let: syntax error: operand expected (error token is " ")
	- you used an undefined variable in a let mathematical expression

## **for and while loops**

#### for *name* in *value1 value2 ... valueN*; do *commands*

done

- the pattern after in can be:
	- **a** hard-coded set of values you write in the script
	- **a** a set of file names produced as output from some command
	- command line arguments: \$@

```
while [ test ]; do # not used as often
   commands
```
done

### **Exercise**

- Write a script createhw.sh that creates directories named hw1, hw2, ... up to a maximum passed as a command-line argument.
	- **\$ ./createhw.sh 8**
	- Copy criteria.txt into each assignment *i* as criteria(2\**i*).txt
	- Copy script.sh into each, and run it.
		- output: Script running on hw3 with criteria6.txt ...
	- **Service Service**  If any directory already exists, skip it and print a message such as: You already have a hw3 directory!

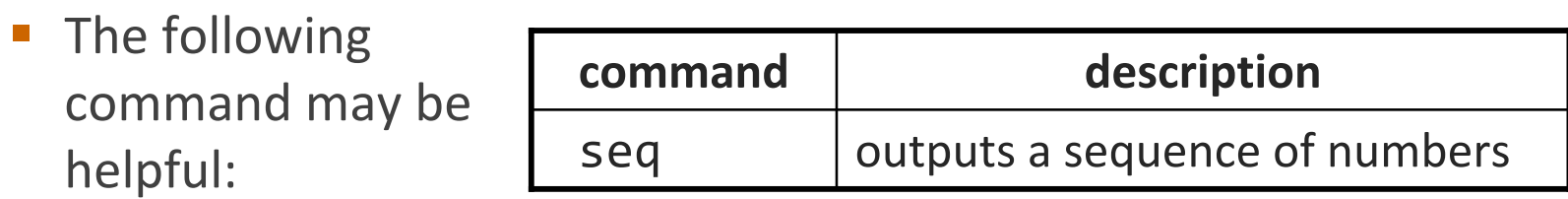

## **Exercise solution**

```
#!/bin/bash
# Creates directories for a given number of assignments.
if \lceil $# -lt 1 ]; then
    echo "Usage: $0 MAX"
    exit 1fifor num in `seq $1`; do
    if [ -d "hw$num" ]; then
        echo "You already have a hw$num directory!"
    elselet CNUM="2 * $num"
        mkdir "hw$num"
        cp script.sh "hw$num/"
        cp criteria.txt "hw$num/criteria$CNUM.txt"
        echo "Created hw$num."
        cd "hw$num/"
        bash ./script.sh
        cd ..fi
```
**done**

## **Arrays**

*name*=(*element1 element2* ... *elementN*)

- *name*[*index*]=*value* # set an element \$*name* # get first element \${*name*[*index*]} # get an element \${*name*[*\**]} # elements sep.by spaces \${#*name*[*\**]} # array's length
	- arrays don't have a fixed length; they can grow as necessary
	- **Theoral is in the is continuity** silently give you an empty string

• you don't need to use arrays in assignments in this course

## **Functions**

#### function *name*() { # declaration *commands*}

*name*

#### # call

- $\mathbb{R}^3$ functions are called simply by writing their name (no parens)
- parameters can be passed and accessed as  $$1, $2, etc.$  (icky)
	- you don't need to use functions in assignments in this course